## **Jour 2 – Requêtes sur les chemins**

Nous cherchons les chemins piétons. La requête suivante ne montre rien sur la carte, mais elle retourne bien un résultat, visible dans l'onglet Données.

```
way
   [highway=footway]
   ({{bbox}});
out;
```
Seuls les ways sont renvoyés. Les nodes référencés pas ces ways, qui contiennent les coordonnées géographiques, ne sont pas inclus dans le résultat. La géométrie des ways ne peut donc être affichée.

La solution la plus simple pour afficher les ways consiste à ajouter à l'instruction out le paramètre geom :

```
way
   [highway=footway]
   ({{bbox}});
out geom;
```
Les coordonnées des nodes sont intégrées aux ways, mais les nodes et leurs tags éventuels ne sont pas retournés. Pour cela il convient d'utiliser ce qu'Overpass nomme la **récursion**. Il s'agit de récupérer tous les nodes référencés par les ways, avec **l'instruction >** :

```
way
   [highway=footway]
   ({{bbox}});
out;
>;
out;
```
Notez que l'on utilise deux fois l'instruction out, pour les ways puis pour les nodes. Enfin la variante out skel permet de récupérer les nodes sans leur tags. Observez la différence entre les requêtes dans l'onglet Données.

```
way
   [highway=footway]
   ({{bbox}});
out;
>;
out skel;
```
## **Exercices**

- Écrivez une requête retournant les rues en sens unique.
- Trouvez les rues limitées à 30 km/h.

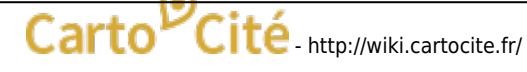

Last update: 2023/11/06 tutoverpass:jour\_2\_requetes\_sur\_les\_chemins http://wiki.cartocite.fr/doku.php?id=tutoverpass:jour\_2\_requetes\_sur\_les\_chemins&rev=1699275422 13:57

Trouvez les rues dont la vitesse maximale n'est pas indiquée.

## © CC-by-sa Carto'Cité

From: <http://wiki.cartocite.fr/>-

Permanent link: **[http://wiki.cartocite.fr/doku.php?id=tutoverpass:jour\\_2\\_requetes\\_sur\\_les\\_chemins&rev=1699275422](http://wiki.cartocite.fr/doku.php?id=tutoverpass:jour_2_requetes_sur_les_chemins&rev=1699275422)**

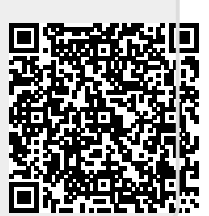

Last update: **2023/11/06 13:57**